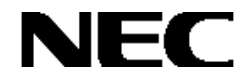

# Express5800シリーズ

# Array Event Monitor

# インストレーションマニュアル

# 商標について

ESMPROは日本電気株式会社の登録商標です。

Microsoft、Windows、Windows NTは米国Microsoft Corporationの米国およびその他の国における登録商標または商 標です。

LinuxはLinus Torvalds氏の米国およびその他の国における登録商標または商標です。

RedHat、RPMは、Red Hat, Inc. の商標または登録商標です。

Miracle Linuxおよびミラクル・リナックス株式会社のロゴは、MIRACLE LINUX, CORPORATIONの商標です。

Mylexは米国Mylex Corporationの登録商標です。

### 記載の会社名および商品名は各社の商標または登録商標です。

Windows 2000はMicrosoft® Windows® 2000 Server operating system およびMicrosoft® Windows® 2000 Advanced Server operating system、Microsoft® Windows® 2000 Professional operating systemの略称で す。

Windows NTはMicrosoft® Windows NT® Server network operating system version 4.0および Microsoft® Windows NT® Workstation network operating system version 4.0の略称です。

Windows MeはMicrosoft® Windows® Millennium Edition operating systemの略称です。

Windows 98はMicrosoft® Windows® 98 operating systemの略称です。

ご注意

(1)本書の内容の一部または全部を無断転載することは禁止されています。

(2)本書の内容に関しては将来予告なしに変更することがあります。

(3)NECの許可なく複製・改変などを行うことはできません。

© NEC Corporation 2003

# はじめに

本書では、Express5800シリーズにおけるFibre Channelディスクアレイ(ST12000)をLinux上で監視するArray Event Monitorのインストール方法について説明しています。Array Event MonitorはFibre Channelディスクアレイ(ST12000)が 接続されたLinuxサーバマシンにインストールします。

本書の内容は、Linuxの機能や操作方法について十分に理解されている方を対象に説明しています。Linuxに関する操 作や不明点については、OSのオンラインヘルプなどを参照してください。

なお、Fibre Channelディスクアレイ(ST12000)固有の内容についてはFibre Channelディスクアレイ(ST12000)に添付の説 明書を参照してください。

# 本文中の記号について

本文中では次の2種類の記号を使用しています。それぞれの意味を示します。

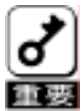

ユーティリティや装置を取り扱う上で守らなければならない事柄や特に注意をすべき点を示します。

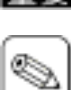

知っておくと役に立つ情報や、便利なことなどを示します。

# 目次

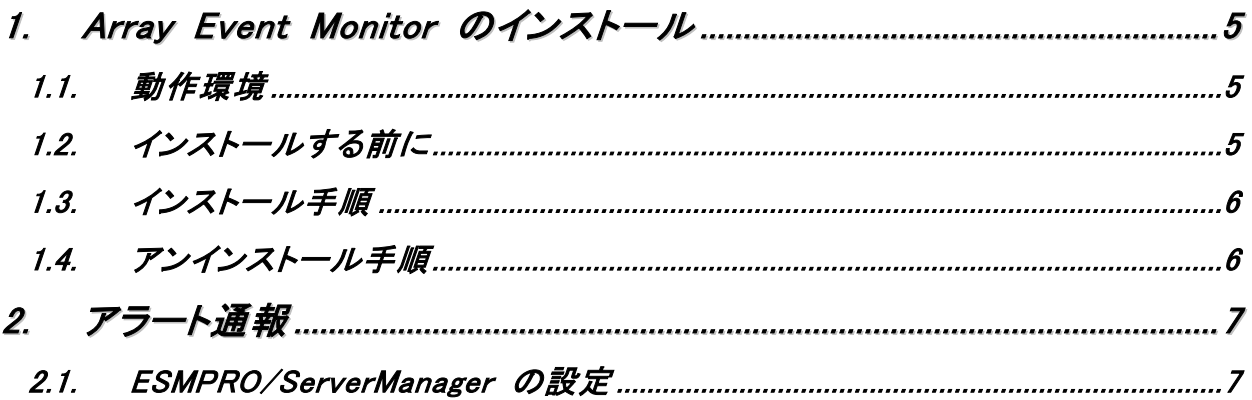

# <span id="page-4-0"></span>1. Array Event Monitor のインストール

Array Event Monitorは、Fibre Channelディスクアレイ(ST12000)に構成されるディスクアレイシステムのモニタリング を行うためのアプリケーションです。

## 1.1. 動作環境

Array Event Monitorが動作するために必要な環境について説明します。

- ・ ハードウェア
	- 本体 : Fibre Channelディスクアレイコントローラ(ST12000)を接続しているExpress 5800シリーズ
	- ハードディスクの空き容量 : 200KB以上(インストール時にはさらに400KB以上デスク空き容量が必要)

## ・ ソフトウェア

- $-$  RedHat Linux 7.2 / 7.3
- Miracle Linux Standard Edition 2.0 / 2.1
- RedHat Linux Advanced Server 2.1 powered by Miracle
- Linux for Express5800/ftサーバ
- GAM Server
- ESMPRO/ServerAgent (アラート通報を行う場合のみ)

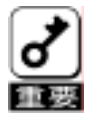

1つのシステムに複数のArray Event Monitorをインストールしないでください。

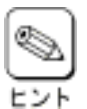

GAM Server のインストール状況は、以下のコマンドを実行することで確認できます。 # rpm -qa | grep gam-server

# 1.2. インストールする前に

Array Event Monitor をインストールするときは、次に示す事柄を確認しておく必要があります。

- ・ GAM Server をインストールし、起動していること。
- ・ Array Event Monitor の通報の契機となるログの出力先が通常のファイルに設定されていること。

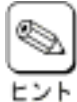

Array Event Monitorは、通報の契機となるログをsyslog(3)を経由して出力しています。 Array Event Monitorが使用するsyslog(3)の次のfacilityやpriorityの出力先が通常のファイルになるように、 syslog.confなどのsyslogd(8)の設定ファイルに指定してください。

- facility : user
- priority : error, warning, info

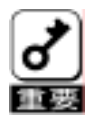

Array Event Monitor が出力したログが通常の設定ファイルに出力されないと、監視対象のイベントが発生 しても通報は行われません。

## <span id="page-5-0"></span>1.3. インストール手順

Array Event Monitorのインストール方法について説明します。すでにArray Event Monitorがインストールされてい る場合には、インストール済みのArray Event Monitorをそのまま使用できます。

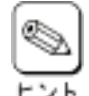

Array Event Monitorのインストール状況は、以下のコマンドを実行することで確認できます。

# rpm -qa | grep array-event-monitor

lsコマンドでダウンロードしたrpmパッケージファイルを確認した後、以下のコマンドを実行してArray Event Monitorをイ ンストールしてください。

# rpm -iv array-event-monitor-1.01-xx.386.rpm (「1.01-xx」はバージョン番号)

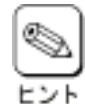

rpmパッケージファイルの内容について確認したい場合には、以下のコマンドを実行してください。 # rpm -qpi array-event-monitor

以上でArray Event Monitorのインストールは完了です。

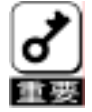

すでに ESMPRO/ServerAgent が起動している状態で Array Event Monitor をインストールする場合、 Array Event Monitor のインストールが完了した後、システムを再起動する必要があります。

## 1.4. アンインストール手順

以下の手順に従って Array Event Monitor をアンインストールしてください。

- 1. root ユーザでログインします。
- 2. Array Event Monitor を停止します。
	- # /etc/rc.d/init.d/gamevmon stop
- 3. ps コマンドにて、Array Event Monitor が停止していることを確認した後、Array Event Monitor を削除します。

# rpm -ev array-event-monitor

以上で Array Event Monitor のアンインストールは完了です。

# <span id="page-6-0"></span>2. アラート通報

g.

アラート通報の内容とメッセージ、およびArray Event Monitorのエラーメッセージについては、「Global Array Manager Ver.4.00/5.00 オペレーションマニュアル」を参照してください。

# 2.1. ESMPRO/ServerManager の設定

Fibre Channel ディスクアレイ(ST12000)のアラート通報を、ESMPRO/ServerManager と連携して行う場合には、 ESMPRO/ServerManager をインストールした装置で次の設定を行ってください。

## 1. ダウンロードしたファイル「FFXALERT.EXE」を起動する。

[Alert通報レジストリ設定]ダイアログボックスが表示されます。

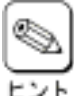

ダウンロードファイル「FFXALERT.EXE」は実行形式ファイルです。自己解凍圧縮形式ファイルではありま せん。

ertiN組ょうえい設定

 $\overline{?}$ 

## 2. [はい]ボタンをクリックする。

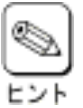

[いいえ]ボタンをクリックすると設定を行わずに終了しま す。

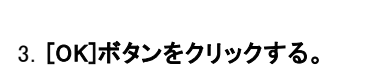

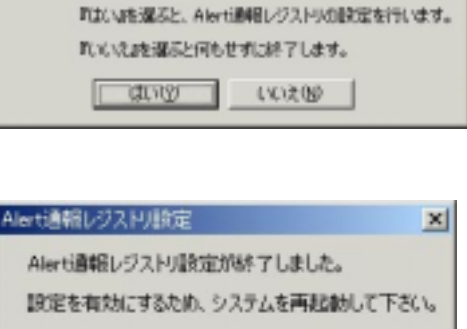

ŌK

Alerti動揺レジストリ設定します。

よろしいですか?

図

4. システムを再起動する。

以上でESMPRO/ServerManagerの設定は完了です。